## **Enjoy Your High Holiday Streaming Experience!**

## Get comfortable, but not too comfortable.

Don't forget that there is a lot of standing and sitting, up and down, during services so you might be better off on a sturdy, firm chair with arms, rather than a couch that you sink into. If you are able, you'll want to be able to stand and sit easily and make sure you have room to stand.

## A few tips that might help if you are having trouble connecting to the live stream:

- Check your internet connection
- Try a different browser (Firefox, Chrome, Safari, etc.)
- Restart your device
- For congregants using iPhone or iPad, you might need to clear browser's cache go to settings, scroll down to the browser app icon and click on it, scroll down until you see the link for "clear history" and click on it. Remember, this will also remove saved passwords, etc.

## How big can I project the services?

Ideally, rather than watching the services on your phone or tablet, you will want to project the services onto a computer or television to make the experience as large as possible and also to make sure you don't have to hold the device while also juggling a Mahzor. Here are some quick general recommendations:

- If you already have a smart TV, there is probably an app on the TV that allows you to send from your smartphone or computer directly to the TV as long as they are both on the same wireless network. If you have the make and model of your television, you can Google "How to mirror my smartphone or tablet directly to my MAKE / MODEL of TV".
- If you have another streaming device (Roku, Amazon Fire TV Stick, etc.), there is also going to be a way to mirror the signal from your phone, tablet or computer directly to the TV (again, as long as they are both on the same wireless network). You can look on the support pages of the streaming device or Google for more information.
- If you have an Apple iPhone or iPad, Apple makes a cable (Digital AV Adapter) that will allow you to connect your device to an HDMI cable that you connect to your television.
- If you have an Android phone or tablet Google makes a Chromecast device that connects to your TV via the HDMI connection. You will need to download and install the Google Home app on your Android phone if you don't already have it.

Your cable/internet provider can help. Call your kids, grandkids or the 16-year-old kid next door...they can help too!

Shana Tova to you and your family from all of us at Congregation Beth Shalom!

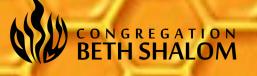